# Konfigurationsbeispiel für Wireless LAN-Controller und Light Weight Access Points: Failover außerhalb der Mobilitätsgruppe Ī

## Inhalt

**[Einleitung](#page-0-0)** [Voraussetzungen](#page-0-1) [Anforderungen](#page-0-2) [Verwendete Komponenten](#page-0-3) [Konventionen](#page-1-0) **[Hintergrundinformationen](#page-1-1)** [Konfigurieren](#page-2-0) [Konfigurieren von Mobilitätsgruppen für die WLCs](#page-2-1) [WLC und LAP für Failover außerhalb der Mobilitätsgruppe konfigurieren](#page-2-2) [Überprüfung](#page-4-0) [Fehlerbehebung](#page-7-0) [Zugehörige Informationen](#page-8-0)

# <span id="page-0-0"></span>**Einleitung**

In diesem Dokument wird erläutert, wie die Failover-Funktion auf Wireless LAN-Controllern (WLCs) konfiguriert wird. Mit dieser Funktion können die Lightweight Access Points (LAPs) ein Failover auf WLCs außerhalb ihrer Mobilitätsgruppen durchführen.

## <span id="page-0-1"></span>**Voraussetzungen**

#### <span id="page-0-2"></span>Anforderungen

Stellen Sie sicher, dass Sie diese Anforderungen erfüllen, bevor Sie versuchen, diese Konfiguration durchzuführen:

- Grundkenntnisse der Konfiguration von Lightweight Access Points (APs) und Cisco WLCs
- Grundkenntnisse des Lightweight AP Protocol (LWAPP)
- Grundlegende Kenntnisse der WLC-Failover- und Mobilitätsgruppen.Weitere Informationen zur WLC-Failover-Funktion finden Sie im [Konfigurationsbeispiel](//www.cisco.com/en/US/tech/tk722/tk809/technologies_configuration_example09186a008064a294.shtml) für [WLAN-Controller-Failover](//www.cisco.com/en/US/tech/tk722/tk809/technologies_configuration_example09186a008064a294.shtml) [für Lightweight Access Points](//www.cisco.com/en/US/tech/tk722/tk809/technologies_configuration_example09186a008064a294.shtml).Weitere Informationen zu Mobilitätsgruppen finden Sie unter [Konfigurieren von Mobilitätsgruppen.](//www.cisco.com/en/US/docs/wireless/controller/5.0/configuration/guide/c5mobil.html)

### <span id="page-0-3"></span>Verwendete Komponenten

Die Informationen in diesem Dokument basierend auf folgenden Software- und Hardware-Versionen:

- Cisco Aironet Lightweight AP der Serie 1000
- Ein Cisco WLC der Serie 2100 mit Firmware-Version 4.2.61.0
- Ein Cisco WLC der Serie 4400 mit Firmware-Version 4.2.61.0

Die in diesem Dokument beschriebene Funktion wurde in WLC Version 4.2.61.0 eingeführt. Diese Konfiguration funktioniert nur mit Cisco WLCs, die Version 4.2.61.0 oder höher ausführen.

Hinweis: Wenn Sie die neueste WLC-Version 5.0.148.0 ausführen, achten Sie darauf, dass Sie sich der folgenden Einschränkungen bewusst sind:

- Die Controller der Serie 2000 werden nicht für die Verwendung mit der Controller-Software Version 5.0.148.0 unterstützt.
- Die Access Points der Serie 1000 werden nicht für die Verwendung mit der Controller-● Software Version 5.0.148.0 unterstützt.

Hinweis: [Weitere Informationen](//www.cisco.com/en/US/docs/wireless/controller/release/notes/crn501480.html#) finden Sie in den [Versionshinweisen für Cisco Wireless LAN-](//www.cisco.com/en/US/docs/wireless/controller/release/notes/crn501480.html#)[Controller und Lightweight Access Points für Version 5.0.148.0.](//www.cisco.com/en/US/docs/wireless/controller/release/notes/crn501480.html#)

Die Informationen in diesem Dokument beziehen sich auf Geräte in einer speziell eingerichteten Testumgebung. Alle Geräte, die in diesem Dokument benutzt wurden, begannen mit einer gelöschten (Nichterfüllungs) Konfiguration. Wenn Ihr Netz Live ist, überprüfen Sie, ob Sie die mögliche Auswirkung jedes möglichen Befehls verstehen.

#### <span id="page-1-0"></span>Konventionen

Weitere Informationen zu Dokumentkonventionen finden Sie unter [Cisco Technical Tips](//www.cisco.com/en/US/tech/tk801/tk36/technologies_tech_note09186a0080121ac5.shtml) [Conventions \(Technische Tipps von Cisco zu Konventionen\).](//www.cisco.com/en/US/tech/tk801/tk36/technologies_tech_note09186a0080121ac5.shtml)

## <span id="page-1-1"></span>Hintergrundinformationen

Wenn ein WLC vor 4.2.61.0 ausfällt, kann die für diesen WLC registrierte LAP bei allen WLC-Versionen vor 4.2.61.0 nur ein Failover auf einen anderen WLC derselben Mobilitätsgruppe durchführen, falls die LAP für Failover konfiguriert ist. Weitere Informationen finden Sie im [Konfigurationsbeispiel](//www.cisco.com/en/US/tech/tk722/tk809/technologies_configuration_example09186a008064a294.shtml) für [WLAN-Controller-Failover für Lightweight Access Points](//www.cisco.com/en/US/tech/tk722/tk809/technologies_configuration_example09186a008064a294.shtml).

Ab der Cisco WLC-Version 4.2.61.0 wird eine neue Funktion namens Backup Controller Support für Access Points eingeführt, um Failover auf Controller auch außerhalb der Mobilitätsgruppe zu ermöglichen.

Ein einzelner Controller an einem zentralen Standort kann als Backup für Access Points fungieren, wenn er den primären Controller in der lokalen Region verliert. Zentrale und regionale Controller müssen nicht derselben Mobilitätsgruppe angehören. Mithilfe der Controller-CLI können Sie einen primären, sekundären und tertiären Controller für die Access Points im Netzwerk angeben. In der Controller-Software, Version 4.2.61.0, können Sie die IP-Adresse des Backup-Controllers angeben, über den die Access Points Failover zu Controllern außerhalb der Mobilitätsgruppe durchführen können. Diese Funktion wird derzeit nur über die Controller-CLI unterstützt.

In diesem Dokument wird diese Erstkonfiguration verwendet, um diese Funktion zu erläutern:

- Zwei Cisco WLCs, die Firmware-Version 4.2.61.0 ausführen.Aus Gründen der Klarheit werden in diesem Dokument die Namen WLC1 und WLC2 verwendet, um auf die WLCs in der gesamten Konfiguration zu verweisen.
- Die IP-Adresse der Verwaltungsschnittstelle für WLC1 lautet 10.77.244.210/27.
- Die IP-Adresse der Verwaltungsschnittstelle für WLC2 lautet 10.77.244.204/27.
- Eine Cisco LAP der Serie 1000, die derzeit für WLC1 registriert ist. In unserer Konfiguration lautet der Name dieser LAP AP1

Weitere Informationen zur Konfiguration der Basisparameter auf einem WLC finden Sie im [Konfigurationsbeispiel für Wireless LAN Controller und Lightweight Access Point.](//www.cisco.com/en/US/products/ps6366/products_configuration_example09186a0080665cdf.shtml)

## <span id="page-2-0"></span>**Konfigurieren**

In diesem Abschnitt erfahren Sie, wie Sie die in diesem Dokument beschriebenen Funktionen konfigurieren können.

Gehen Sie wie folgt vor, um diese Funktion zu konfigurieren:

- 1. [Konfigurieren von Mobilitätsgruppen für die WLCs](#page-2-1)
- 2. [WLC und LAP für Failover außerhalb der Mobilitätsgruppe konfigurieren](#page-2-2)

#### <span id="page-2-1"></span>Konfigurieren von Mobilitätsgruppen für die WLCs

Der erste Schritt besteht in der Konfiguration von WLC1 und WLC2 in zwei verschiedenen Mobilitätsgruppen.

In diesem Beispiel wird WLC1 in der TSWEB-Mobilitätsgruppe konfiguriert und WLC2 in der backupwlc-Mobilitätsgruppe. In diesem Abschnitt wird veranschaulicht, wie Mobilitätsgruppen für die WLCs über die CLI des Controllers konfiguriert werden.

Geben Sie die folgenden Befehle im CLI-Modus des WLC ein, um Mobilitätsgruppen zu konfigurieren:

#### • WLC1>Config Mobility Group Domain TSWEB

#### • WLC2>Konfiguration Mobility Group Domain Backupwlc

Daher sind WLC1 und WLC2 so konfiguriert, dass sie sich in zwei verschiedenen Mobilitätsgruppen befinden.

Sie können dies auch über die WLC-GUI konfigurieren. Weitere Informationen finden Sie unter [Konfigurieren von Mobilitätsgruppen für die WLCs.](//www.cisco.com/en/US/tech/tk722/tk809/technologies_configuration_example09186a008064a294.shtml#c3)

#### <span id="page-2-2"></span>WLC und LAP für Failover außerhalb der Mobilitätsgruppe konfigurieren

Im nächsten Schritt werden WLC und LAP für Failover außerhalb der Mobilitätsgruppe konfiguriert.

Wie bereits zuvor in diesem Dokument erwähnt, ist die LAP derzeit für WLC1 registriert. Sie können dies auf WLC1 überprüfen, das in unserem Beispiel 10.77.244.210 lautet. Klicken Sie dazu in der Controller-GUI auf Wireless. In diesem Beispiel lautet der LAP-Name AP1.

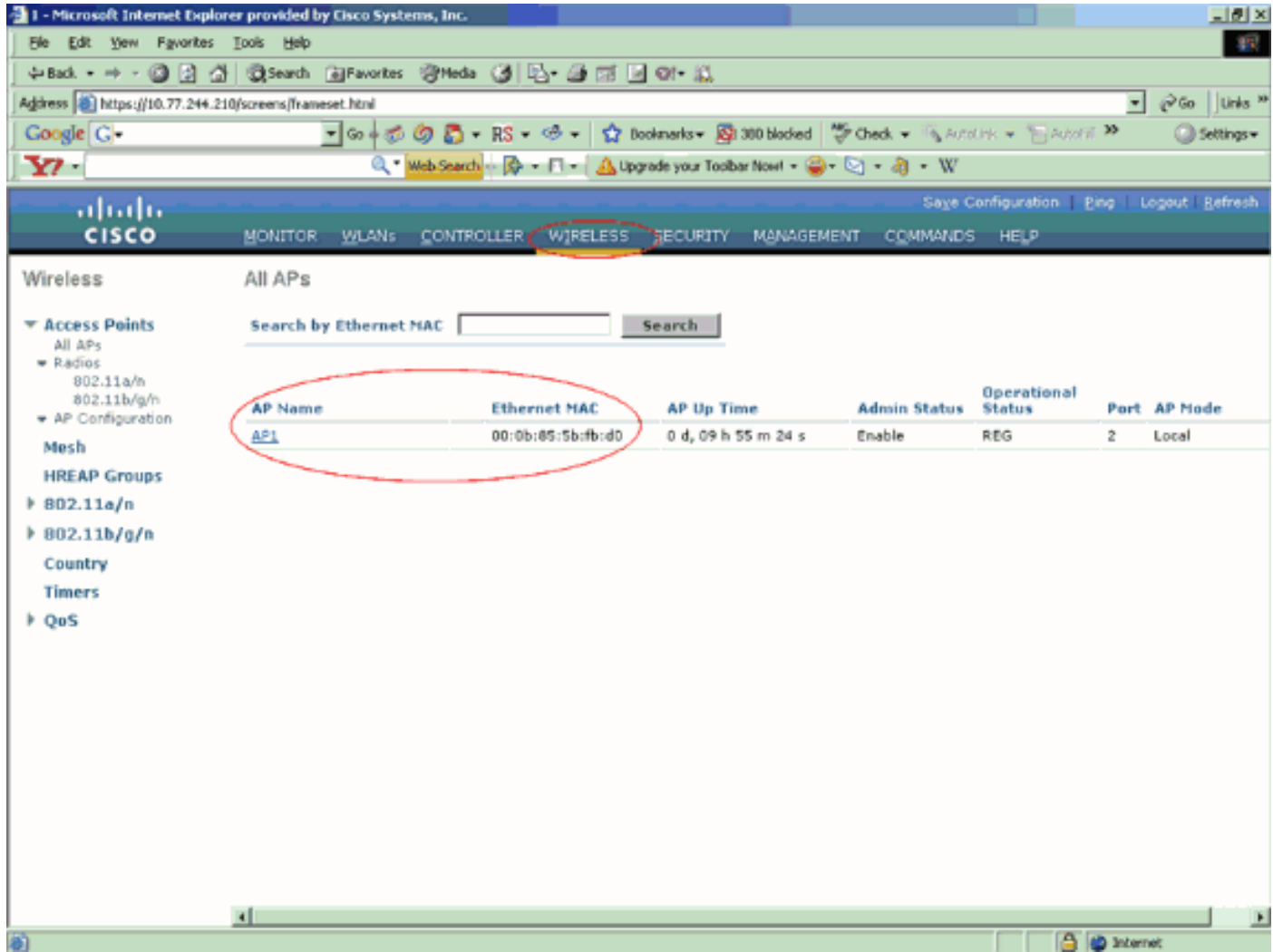

Ziel ist es, diese LAP so zu konfigurieren, dass sie ein Failover auf WLC2 (10.77.244.204) ermöglicht, das sich in einer anderen Mobilitätsgruppe befindet. Melden Sie sich dazu über die Telnet-Anwendung oder über eine direkte Konsolenverbindung im CLI-Modus des WLC an, bei dem die LAP derzeit registriert ist (WLC1), und konfigurieren Sie die primären und sekundären WLCs dieser LAP.

Führen Sie im CLI-Modus von WLC1 den folgenden Befehl aus: 1. WLC1>**config ap primary-base** *controller\_name Cisco\_AP [controller\_ip\_address]*

Das Feld controller\_name stellt den Systemnamen des primären WLC dar. In unserem Beispiel ist WLC1 selbst der primäre WLC der AP1-LAP. Hier ist WLC1 der Systemname von WLC1.. Der Name des Controllers wird im GUI-Modus auf dem Bildschirm Monitor des WLC angezeigt. Das Feld Cisco AP stellt den Namen des Cisco AP dar. In unserem Beispiel ist es AP1.Das Feld [controller\_ip\_address] stellt die IP-Adresse der Verwaltungsschnittstelle des primären WLC dar. In diesem Beispiel ist 10.77.244.210 die IP-Adresse der Verwaltungsschnittstelle von WLC1.Hinweis: Wenn sich der Backup-Controller außerhalb der Mobilitätsgruppe befindet, mit der der Access Point verbunden ist (der primäre Controller), müssen Sie immer die IP-Adresse des primären, sekundären oder tertiären Controllers angeben. Andernfalls kann der Access Point dem Backup-Controller nicht beitreten.Daher wird für die Konfiguration in diesem Beispiel WLC1 > config ap primary-base WLC1 AP1 10.77.244.210 verwendet.

2. Konfigurieren Sie jetzt WLC2 als sekundären WLC für die LAP zum Failover, falls der

primäre WLC, WLC1, ausfällt. Führen Sie zum Konfigurieren von WLC2, das aus einer anderen Mobilitätsgruppe stammt, den folgenden Befehl aus dem CLI-Modus von WLC1 aus: WLC1>**config ap secondary-base**

*controller\_name Cisco\_AP [controller\_ip\_address]*

Das Feld controller\_name stellt den Systemnamen der Sicherung oder des sekundären WLC dar. In unserem Beispiel ist WLC2 der sekundäre WLC der AP1-LAP. Hier ist WLC2 der Systemname von WLC2.Das Feld Cisco\_AP stellt den Namen des Cisco AP dar. In unserem Beispiel ist es AP1. Das Feld [controller\_ip\_address] stellt die IP-Adresse der Verwaltungsschnittstelle des sekundären WLC, WLC2 dar. In diesem Beispiel ist 10.77.244.204 die IP-Adresse der Verwaltungsschnittstelle von WLC2.Hinweis: Wenn sich der Backup-Controller immer außerhalb der Mobilitätsgruppe befindet, mit der der Access Point verbunden ist (der primäre Controller), müssen Sie die IP-Adresse des primären, sekundären bzw. tertiären Controllers angeben. Andernfalls kann der Access Point dem Backup-Controller nicht beitreten.Daher wird in unserem Beispiel der Befehl WLC1 > config ap sekundär-base WLC2 AP1 10.77.244.204 verwendet.

Dies ist der CLI-Bildschirm, der die Konfiguration von WLC1 veranschaulicht.

 WLC1 >config ap primary-base WLC1 AP1 10.77.244.210 WLC1 >config ap secondary-base WLC2 AP1 10.77.244.204 WLC1 >save config Are you sure you want to save?  $(y/n)$  y Configuration Saved!

## <span id="page-4-0"></span>Überprüfung

Sie müssen überprüfen, ob Ihre Konfiguration ordnungsgemäß funktioniert. Wenn beispielsweise WLC1 ausfällt, muss AP1 ein Failover durchführen und sich beim WLC2 registrieren, das sich in einer anderen Mobilitätsgruppe befindet.

Gehen Sie wie folgt vor, um dies zu überprüfen:

- 1. Trennen Sie das Netzteil oder das Ethernetkabel, das den WLC1 und den AP1 verbindet. Sobald die Verbindung getrennt ist, registriert sich die LAP vom WLC und sucht nach einem anderen WLC.
- 2. Gemäß dem normalen Registrierungsprozess der LAP mit einem WLC muss AP1 in der Lage sein, sich erfolgreich bei WLC2 zu registrieren. Überprüfen Sie dies im GUI-Modus von WLC2

(10.77.244.204).

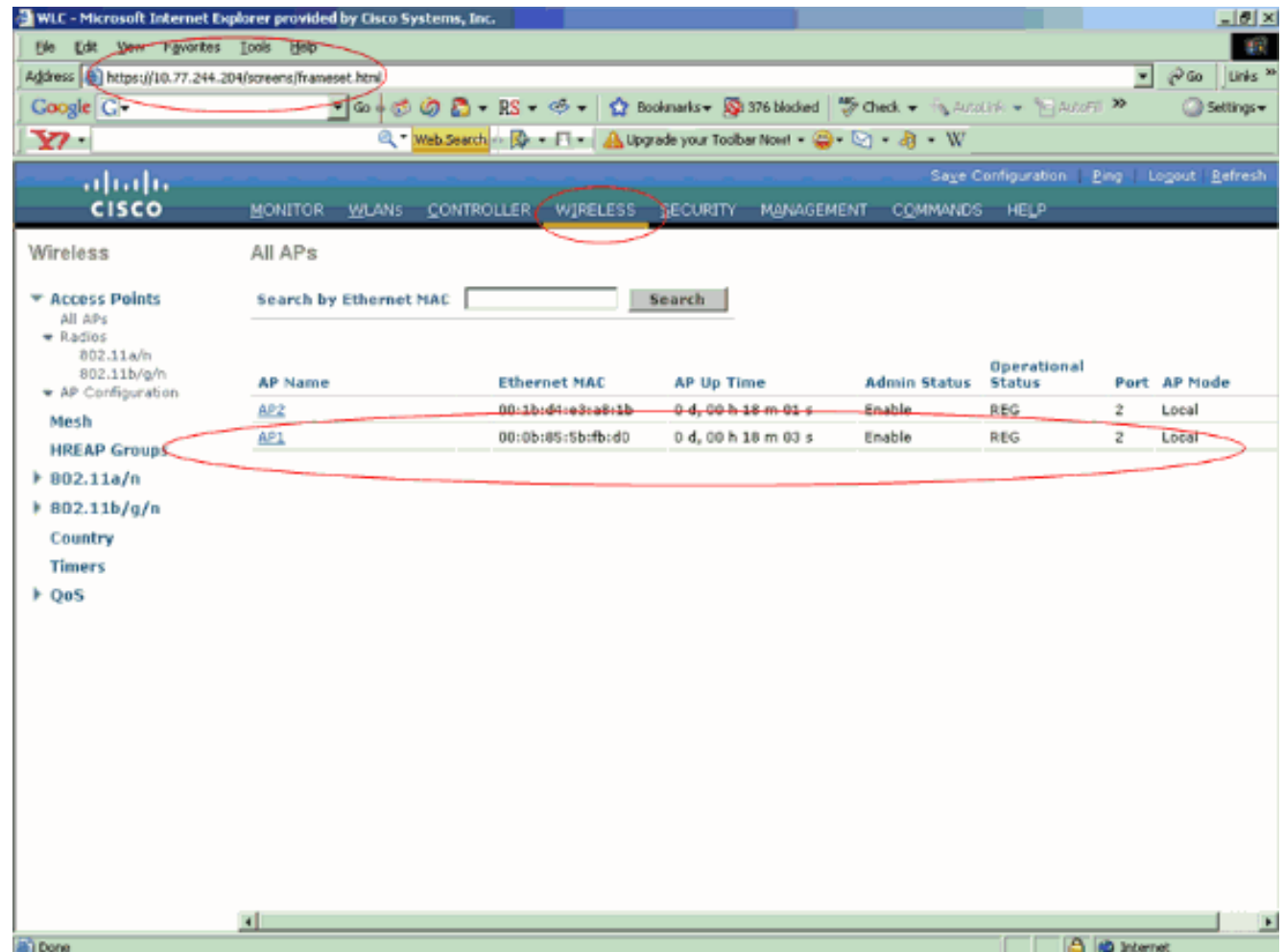

Beachten Sie die eingekreisten Parameter in diesem Screenshot. Hier sehen Sie, dass AP1 für WLC2 registriert ist (10.77.244.204).

Sie können den Registrierungsprozess auch im CLI-Modus von WLC2 mit dem Befehl debug lwapp events enable überprüfen. Hier ein Beispiel:

```
(Cisco Controller) >Fri Apr 4 04:31:36 2008: 00:0b:85:5b:fb:d0
Received LWAPP ECHO_REQUEST from AP 00:0b:85:5b:fb:d0
Fri Apr 4 04:31:36 2008: 00:0b:85:5b:fb:d0 Successful transmission of LWAPP Ech
o-Response to AP 00:0b:85:5b:fb:d0
Fri Apr 4 04:31:36 2008: 00:0b:85:5b:fb:d0 Received LWAPP PRIMARY_DISCOVERY_REQ
 from AP 00:0b:85:5b:fb:d0
Fri Apr 4 04:31:36 2008: 00:0b:85:5b:fb:d0 Successful transmission of LWAPP Pri
mary Discovery Response to AP 00:0b:85:5b:fb:d0
Fri Apr 4 04:31:37 2008: 00:0b:85:5b:fb:d0 Received LWAPP RRM_DATA_REQ from AP
00:0b:85:5b:fb:d0
Fri Apr 4 04:31:37 2008: 00:0b:85:5b:fb:d0 Successful transmission of LWAPP Air
ewave-Director-Data Response to AP 00:0b:85:5b:fb:d0
Fri Apr 4 04:31:37 2008: 00:0b:85:5b:fb:d0 Received LWAPP RRM_DATA_REQ from AP
00:0b:85:5b:fb:d0
Fri Apr 4 04:31:37 2008: 00:0b:85:5b:fb:d0 Successful transmission of LWAPP Air
ewave-Director-Data Response to AP 00:0b:85:5b:fb:d0
Fri Apr 4 04:31:37 2008: 00:1c:58:05:e9:c0 Received LWAPP ECHO_REQUEST from AP
00:1c:58:05:e9:c0
Fri Apr 4 04:31:37 2008: 00:1c:58:05:e9:c0 Successful transmission of LWAPP Ech
o-Response to AP 00:1c:58:05:e9:c0
Fri Apr 4 04:31:37 2008: 00:1c:58:05:e9:c0 Received LWAPP PRIMARY_DISCOVERY_REQ
 from AP 00:1c:58:05:e9:c0
Fri Apr 4 04:31:37 2008: 00:1b:d4:e3:a8:1b Successful transmission of LWAPP Pri
mary Discovery Response to AP 00:1b:d4:e3:a8:1b
Fri Apr 4 04:31:38 2008: 00:1c:58:05:e9:c0 Received LWAPP RRM_DATA_REQ from AP
```
00:1c:58:05:e9:c0 Fri Apr 4 04:31:38 2008: 00:1c:58:05:e9:c0 Successful transmission of LWAPP Air ewave-Director-Data Response to AP 00:1c:58:05:e9:c0 Fri Apr 4 04:31:56 2008: 00:1c:58:05:e9:c0 Received LWAPP RRM\_DATA\_REQ from AP 00:1c:58:05:e9:c0 Fri Apr 4 04:31:56 2008: 00:1c:58:05:e9:c0 Successful transmission of LWAPP Air ewave-Director-Data Response to AP 00:1c:58:05:e9:c0 Fri Apr 4 04:32:06 2008: 00:0b:85:5b:fb:d0 Received LWAPP ECHO REQUEST from AP 00:0b:85:5b:fb:d0 Fri Apr 4 04:32:06 2008: 00:0b:85:5b:fb:d0 Successful transmission of LWAPP Ech o-Response to AP 00:0b:85:5b:fb:d0 Fri Apr 4 04:32:06 2008: 00:0b:85:5b:fb:d0 Received LWAPP PRIMARY\_DISCOVERY\_REQ from AP 00:0b:85:5b:fb:d0 Fri Apr 4 04:32:06 2008: 00:0b:85:5b:fb:d0 Successful transmission of LWAPP Pri mary Discovery Response to AP 00:0b:85:5b:fb:d0 Fri Apr 4 04:32:07 2008: 00:1c:58:05:e9:c0 Received LWAPP ECHO\_REQUEST from AP 00:1c:58:05:e9:c0 Fri Apr 4 04:32:07 2008: 00:1c:58:05:e9:c0 Successful transmission of LWAPP Ech o-Response to AP 00:1c:58:05:e9:c0 Fri Apr 4 04:32:07 2008: 00:1c:58:05:e9:c0 Received LWAPP PRIMARY\_DISCOVERY\_REQ from AP 00:1c:58:05:e9:c0 Fri Apr 4 04:32:07 2008: 00:1b:d4:e3:a8:1b Successful transmission of LWAPP Pri mary Discovery Response to AP 00:1b:d4:e3:a8:1b Fri Apr 4 04:32:36 2008: 00:0b:85:5b:fb:d0 Received LWAPP ECHO\_REQUEST from AP 00:0b:85:5b:fb:d0 Fri Apr 4 04:32:36 2008: 00:0b:85:5b:fb:d0 Successful transmission of LWAPP Ech o-Response to AP 00:0b:85:5b:fb:d0 Fri Apr 4 04:32:36 2008: 00:0b:85:5b:fb:d0 Received LWAPP PRIMARY\_DISCOVERY\_REQ from AP 00:0b:85:5b:fb:d0 Fri Apr 4 04:32:36 2008: 00:0b:85:5b:fb:d0 Successful transmission of LWAPP Pri mary Discovery Response to AP 00:0b:85:5b:fb:d0 Fri Apr 4 04:32:36 2008: 00:0b:85:5b:fb:d0 Received LWAPP STATISTICS\_INFO from AP 00:0b:85:5b:fb:d0 Fri Apr 4 04:32:36 2008: 00:0b:85:5b:fb:d0 Successful transmission of LWAPP Sta tistics Info Response to AP 00:0b:85:5b:fb:d0 Fri Apr 4 04:32:37 2008: 00:0b:85:5b:fb:d0 Received LWAPP RRM\_DATA\_REQ from AP 00:0b:85:5b:fb:d0 Fri Apr 4 04:32:37 2008: 00:0b:85:5b:fb:d0 Successful transmission of LWAPP Air ewave-Director-Data Response to AP 00:0b:85:5b:fb:d0 Fri Apr 4 04:32:37 2008: 00:0b:85:5b:fb:d0 Received LWAPP RRM\_DATA\_REQ from AP 00:0b:85:5b:fb:d0 Fri Apr 4 04:32:37 2008: 00:0b:85:5b:fb:d0 Successful transmission of LWAPP Air ewave-Director-Data Response to AP 00:0b:85:5b:fb:d0 Fri Apr 4 04:32:37 2008: 00:0b:85:5b:fb:d0 Received LWAPP RRM\_DATA\_REQ from AP 00:0b:85:5b:fb:d0 Fri Apr 4 04:32:37 2008: 00:0b:85:5b:fb:d0 Successful transmission of LWAPP Air ewave-Director-Data Response to AP 00:0b:85:5b:fb:d0 Fri Apr 4 04:32:37 2008: 00:0b:85:5b:fb:d0 Received LWAPP RRM\_DATA\_REQ from AP 00:0b:85:5b:fb:d0 Fri Apr 4 04:32:37 2008: 00:0b:85:5b:fb:d0 Successful transmission of LWAPP Air ewave-Director-Data Response to AP 00:0b:85:5b:fb:d0 Fri Apr 4 04:32:37 2008: 00:0b:85:5b:fb:d0 Received LWAPP RRM\_DATA\_REQ from AP 00:0b:85:5b:fb:d0 Fri Apr 4 04:32:37 2008: 00:0b:85:5b:fb:d0 Successful transmission of LWAPP Air ewave-Director-Data Response to AP 00:0b:85:5b:fb:d0 Fri Apr 4 04:32:37 2008: 00:0b:85:5b:fb:d0 Received LWAPP STATISTICS\_INFO from AP 00:0b:85:5b:fb:d0 Fri Apr 4 04:32:37 2008: 00:0b:85:5b:fb:d0 Successful transmission of LWAPP Sta tistics Info Response to AP 00:0b:85:5b:fb:d0 Fri Apr 4 04:32:37 2008: 00:0b:85:5b:fb:d0 Received LWAPP RRM\_DATA\_REQ from AP 00:0b:85:5b:fb:d0 Fri Apr 4 04:32:37 2008: 00:0b:85:5b:fb:d0 Successful transmission of LWAPP Air ewave-Director-Data Response to AP 00:0b:85:5b:fb:d0 Fri Apr 4 04:32:37 2008: 00:0b:85:5b:fb:d0 Received LWAPP RRM\_DATA\_REQ from AP

00:0b:85:5b:fb:d0 Fri Apr 4 04:32:37 2008: 00:0b:85:5b:fb:d0 Successful transmission of LWAPP Air ewave-Director-Data Response to AP 00:0b:85:5b:fb:d0 Fri Apr 4 04:32:37 2008: 00:0b:85:5b:fb:d0 Received LWAPP RRM\_DATA\_REQ from AP 00:0b:85:5b:fb:d0 Fri Apr 4 04:32:37 2008: 00:0b:85:5b:fb:d0 Successful transmission of LWAPP Air ewave-Director-Data Response to AP 00:0b:85:5b:fb:d0 Fri Apr 4 04:32:37 2008: 00:0b:85:5b:fb:d0 Received LWAPP STATISTICS\_INFO from AP 00:0b:85:5b:fb:d0 Fri Apr 4 04:32:37 2008: 00:0b:85:5b:fb:d0 Successful transmission of LWAPP Sta tistics Info Response to AP 00:0b:85:5b:fb:d0 Fri Apr 4 04:32:37 2008: 00:1c:58:05:e9:c0 Received LWAPP ECHO\_REQUEST from AP 00:1c:58:05:e9:c0 Fri Apr 4 04:32:37 2008: 00:1c:58:05:e9:c0 Successful transmission of LWAPP Ech o-Response to AP 00:1c:58:05:e9:c0 Fri Apr 4 04:32:37 2008: 00:1c:58:05:e9:c0 Received LWAPP PRIMARY\_DISCOVERY\_REQ from AP 00:1c:58:05:e9:c0 Fri Apr 4 04:32:37 2008: 00:1b:d4:e3:a8:1b Successful transmission of LWAPP Pri mary Discovery Response to AP 00:1b:d4:e3:a8:1b Fri Apr 4 04:32:38 2008: 00:1c:58:05:e9:c0 Received LWAPP RRM\_DATA\_REQ from AP 00:1c:58:05:e9:c0 Fri Apr 4 04:32:38 2008: 00:1c:58:05:e9:c0 Successful transmission of LWAPP Air ewave-Director-Data Response to AP 00:1c:58:05:e9:c0 Fri Apr 4 04:32:56 2008: 00:1c:58:05:e9:c0 Received LWAPP RRM\_DATA\_REQ from AP 00:1c:58:05:e9:c0 Fri Apr 4 04:32:56 2008: 00:1c:58:05:e9:c0 Successful transmission of LWAPP Air ewave-Director-Data Response to AP 00:1c:58:05:e9:c0

In dieser Ausgabe sehen Sie, dass alle Konfigurationsparameter erfolgreich von WLC2 auf AP1 heruntergeladen wurden. Dieser Download-Prozess erfolgt nur, wenn die LAP für diesen WLC registriert ist.

Der Befehl show ap config general Cisco\_AP wird verwendet, um die in diesem Dokument beschriebene Konfiguration anzuzeigen. Hier ein Beispiel:

WLC2 >show ap config general *AP1* Cisco AP Identifier.............................. 5 Cisco AP Name.................................... AP1 ..................................................... ..................................................... ..................................................... ..................................................... Name Server...................................... Cisco AP Location................................ default\_location Cisco AP Group Name.............................. default-group **Primary Cisco Switch Name........................ WLC1 Primary Cisco Switch IP Address.................. 10.77.244.210 Secondary Cisco Switch Name...................... WLC2 Secondary Cisco Switch IP Address................ 10.77.244.204** Tertiary Cisco Switch Name......................

### <span id="page-7-0"></span>**Fehlerbehebung**

Sie können die folgenden Debugbefehle verwenden, um eine Fehlerbehebung für Ihre Konfiguration durchzuführen:

- debug Iwapp errors enable: Konfiguriert das Debuggen von LWAPP-Fehlern.
- debug dhcp message enable (DHCP-Fehlermeldung aktivieren): Konfiguriert das Debuggen von DHCP-Meldungen, die an den DHCP-Server und vom DHCP-Server gesendet werden.
- debug dhcp packet enable (DHCP-Paket aktivieren): Konfiguriert das Debuggen von DHCP-●Paketdetails, die an den und vom DHCP-Server gesendet werden.

# <span id="page-8-0"></span>Zugehörige Informationen

- <u>[Konfigurationsleitfaden für Cisco Wireless LAN Controller, Version 4.2 Controller Lightweight](//www.cisco.com/en/US/docs/wireless/controller/4.2/configuration/guide/c42lwap.html#wp1249692?referring_site=bodynav)</u> [Access Points](//www.cisco.com/en/US/docs/wireless/controller/4.2/configuration/guide/c42lwap.html#wp1249692?referring_site=bodynav)
- [Lightweight AP \(LAP\)-Registrierung bei einem Wireless LAN Controller \(WLC\)](//www.cisco.com/en/US/tech/tk722/tk809/technologies_tech_note09186a00806c9e51.shtml?referring_site=bodynav)
- [Konfigurationsbeispiel für WLAN-Controller-Failover für Lightweight Access Points](//www.cisco.com/en/US/tech/tk722/tk809/technologies_configuration_example09186a008064a294.shtml?referring_site=bodynav)
- [Grundlegende Konfigurationsbeispiel für Wireless LAN Controller und Lightweight Access](//www.cisco.com/en/US/products/ps6366/products_configuration_example09186a0080665cdf.shtml?referring_site=bodynav) [Point](//www.cisco.com/en/US/products/ps6366/products_configuration_example09186a0080665cdf.shtml?referring_site=bodynav)
- [Best Practices für die Konfiguration des Wireless LAN Controllers \(WLC\)](//www.cisco.com/en/US/tech/tk722/tk809/technologies_tech_note09186a0080810880.shtml?referring_site=bodynav)
- [Technischer Support und Dokumentation für Cisco Systeme](//www.cisco.com/cisco/web/support/index.html?referring_site=bodynav)